## **EBA GİRİŞ VE ŞİFRE İŞLEMLERİ**

## EBAYA İLK KEZ GİRECEKLER

**İlk defa EBA'ya girecekseniz EBA Kayıt işlemi yapmanız gerekir.** 

**Bunun için EBA Ana Sayfadan "Öğrenci" bağlantısına girin ve açılan ekrandan "EBA Hesabı Oluştur" bağlantısına tıklayın. Gelen ekrandan bilgileri girerek şifre oluşturma ekranından şifrenizi oluşturabilirsiniz.** 

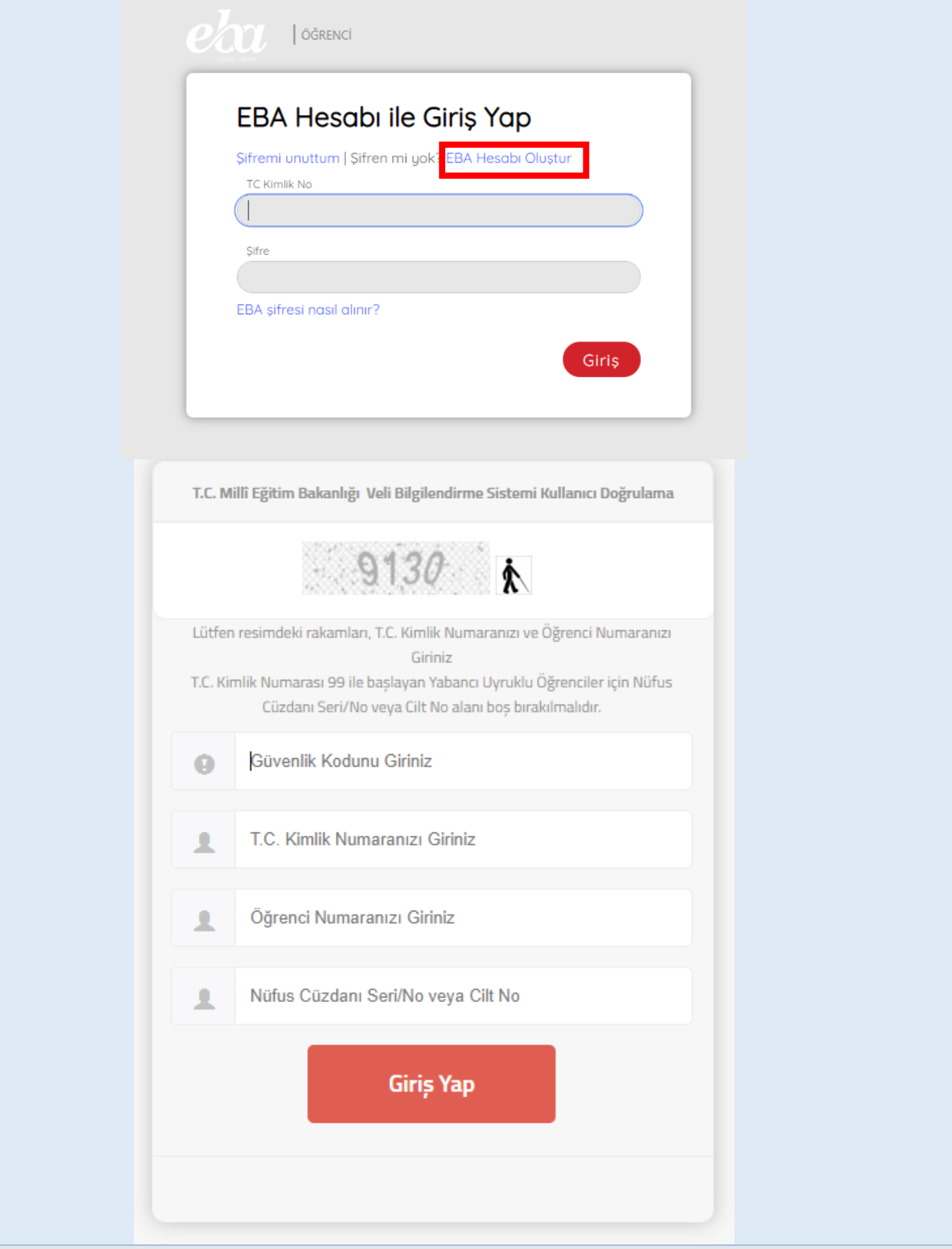

## ŞİFRESİNİ UNUTANLAR

**Eğer şifrenizi unuttuysanız "Şifremi Unuttum" bağlantısından şifrelerinizi yenileyebilirsiniz.** 

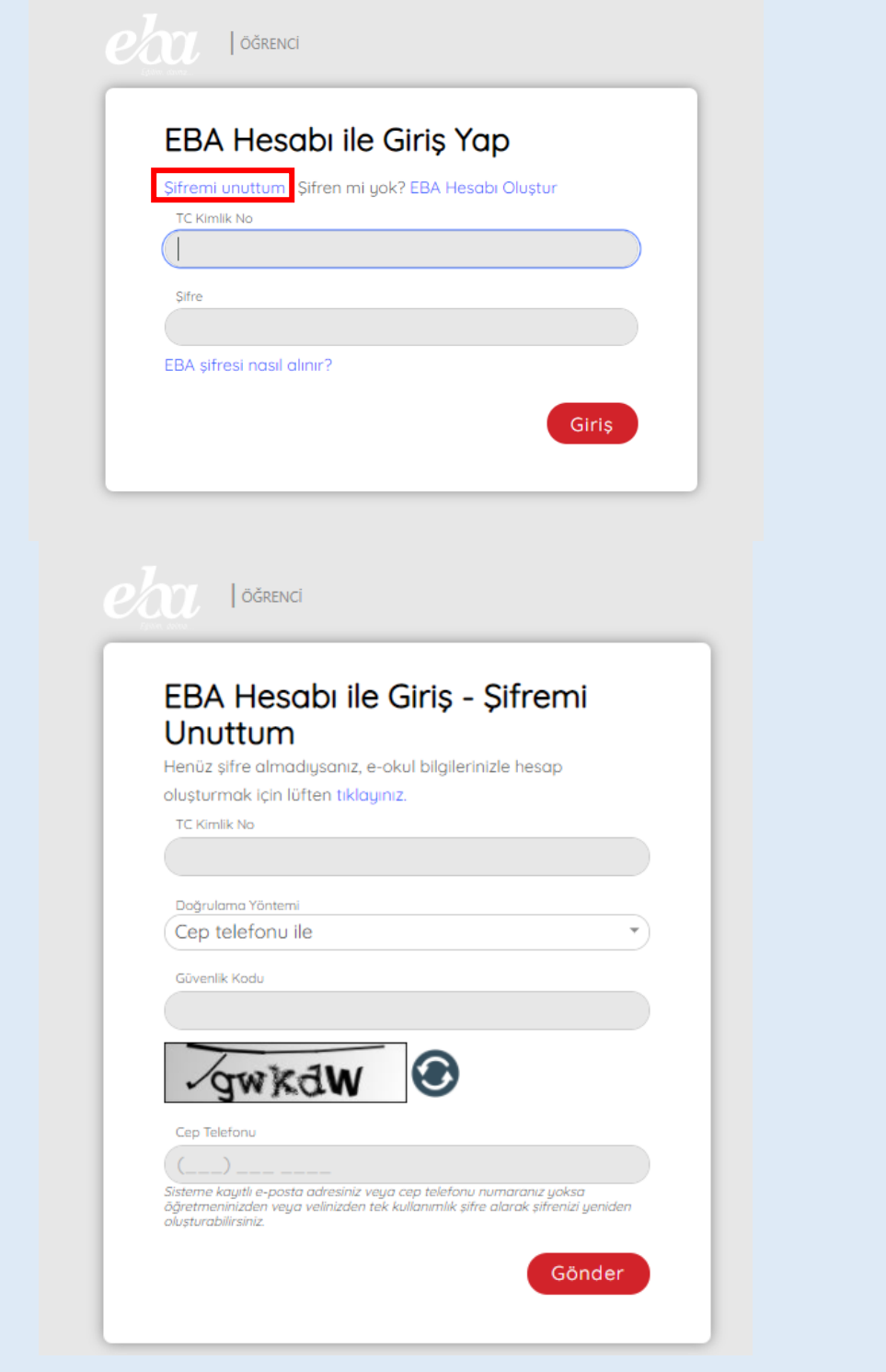

**NOT: Şifremi unuttum kısmından şifre yenileyemeyenlerin E-OKUL / EBA sistemi üzerindeki telefon bilgileriniz yanlış ya da eski olabilir.**

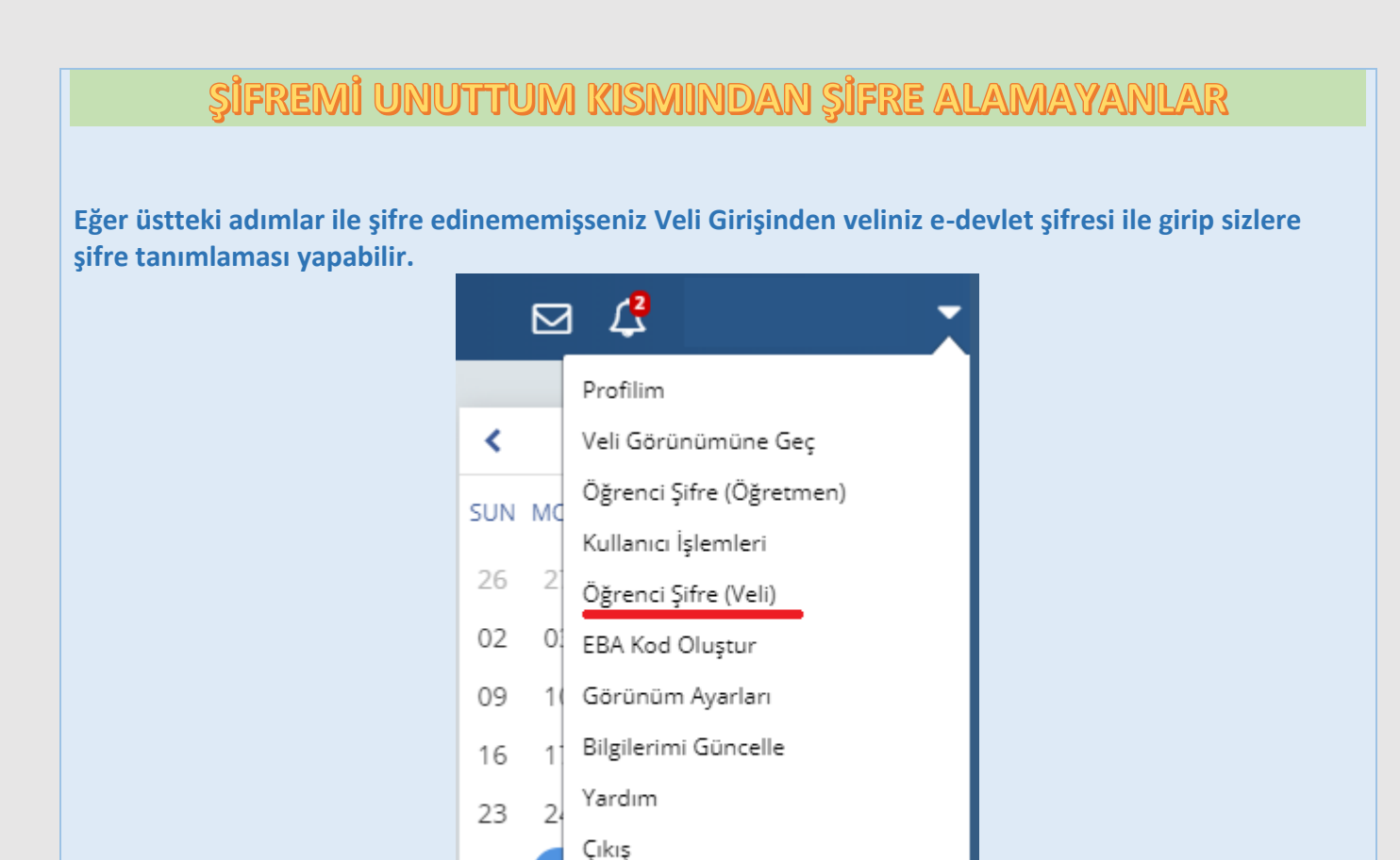

## ÜSTTEKÎ ADIMLARLA ŞÎFRE ALAMAYANLAR

30

Eğer hiçbir şekilde üstteki adımlarla şifre alamıyorsanız; okuldan sınıf rehber öğretmeninizi öğrenip, sınıf rehber öğretmeninizden yeni şifre talep edebilirsiniz. Yoğunluk oluşmaması adına üstteki adımları takip etmeniz önerilir.